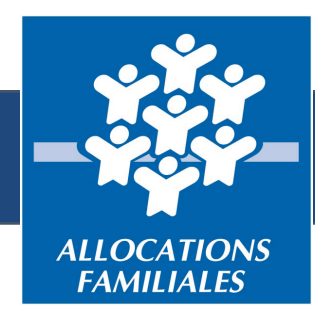

# Comment déclarer **un changement d'adresse**  sur le site Internet de la Caf ?

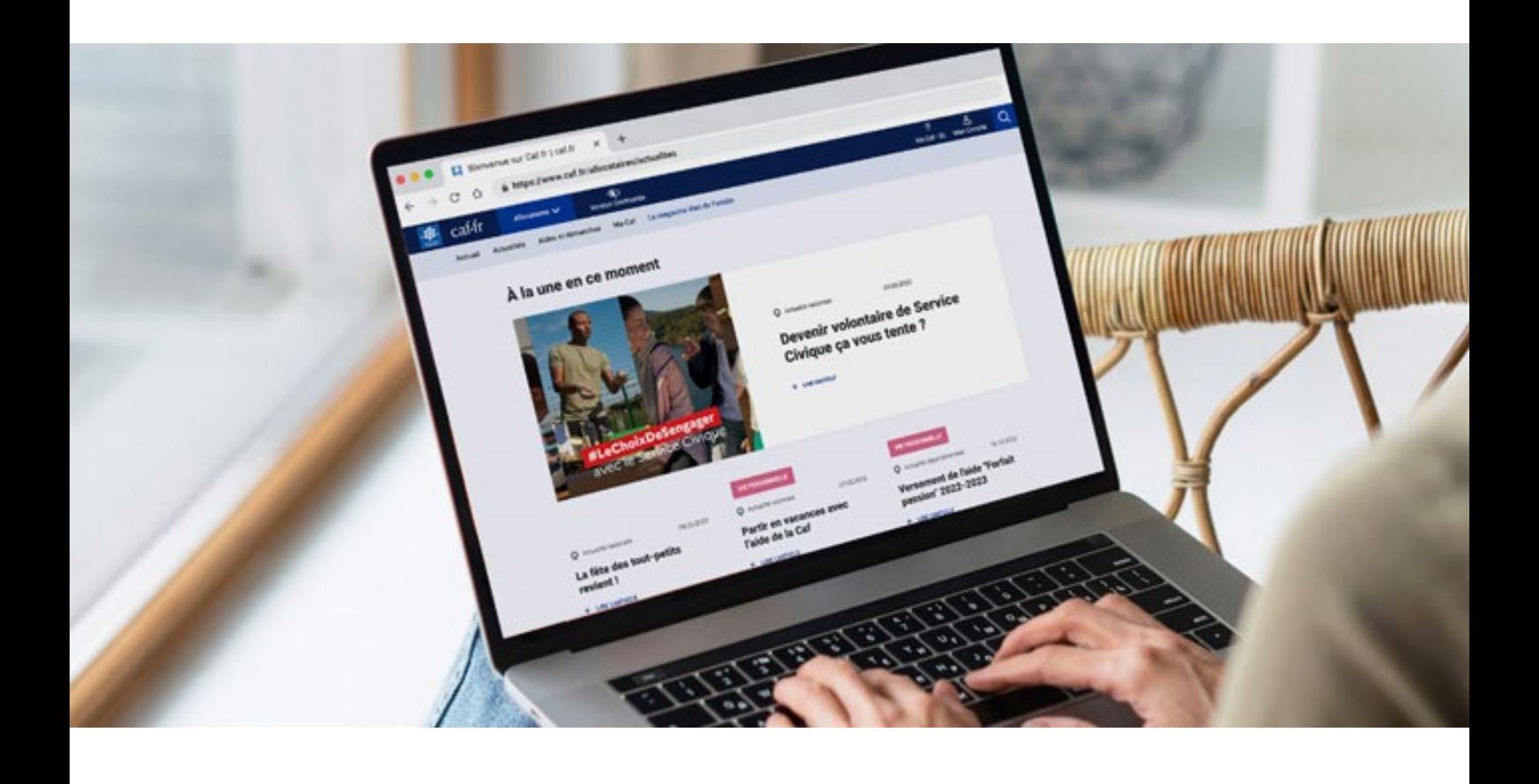

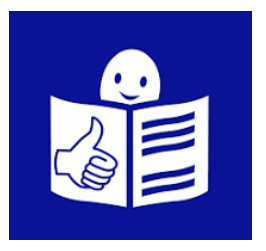

caf.fr

## **Sommaire**

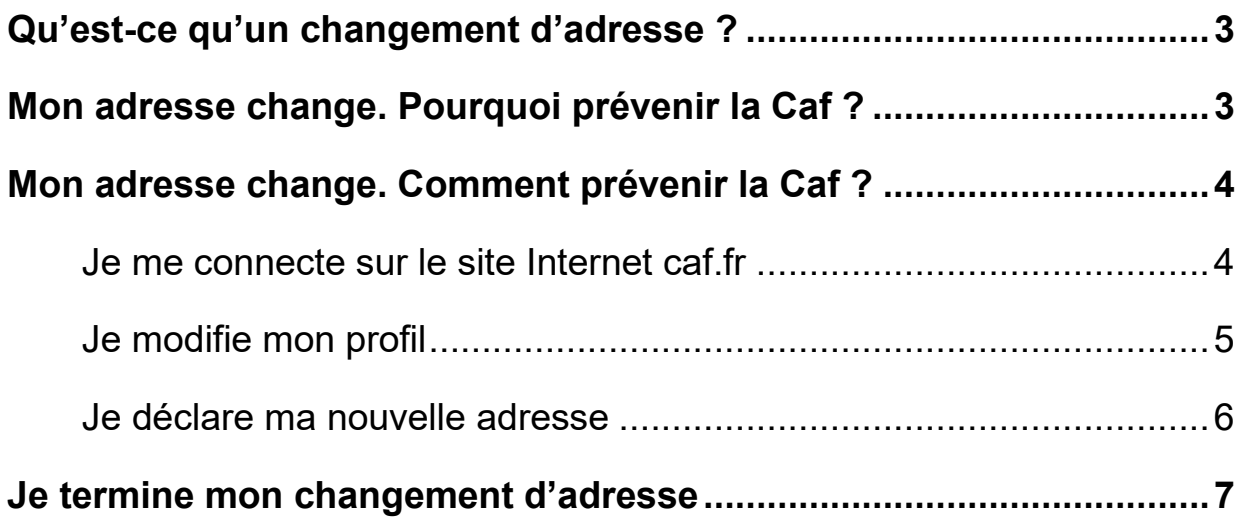

## <span id="page-2-0"></span>**Qu'est-ce qu'un changement d'adresse ?**

La caisse d'allocations familiales qu'on appelle aussi la Caf, me donne une aide financière. C'est par exemple l'aide au logement. C'est une somme d'argent que la Caf me donne pour m'aider à payer mon loyer.

Je dois prévenir la Caf quand je change d'adresse.

J'ai une nouvelle adresse quand je déménage par exemple.

Cela s'appelle **déclarer** un changement d'adresse.

## <span id="page-2-1"></span>**Mon adresse change. Pourquoi prévenir la Caf ?**

Je préviens la Caf quand je change d'adresse pour que :

- La Caf m'envoie les courriers à l'adresse où j'habite,
- Je bénéficie peut-être d'une aide au logement pour ma nouvelle adresse.

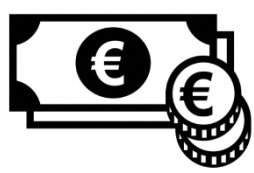

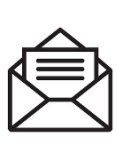

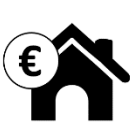

## <span id="page-3-0"></span>**Mon adresse change. Comment prévenir la Caf ?**

#### <span id="page-3-1"></span>**Je me connecte sur le site Internet caf.fr**

Je peux déclarer un changement d'adresse sur le site Internet [www.caf.fr.](http://www.caf.fr/)

1. Sur le site caf.fr, je clique sur le bouton Mon Compte.

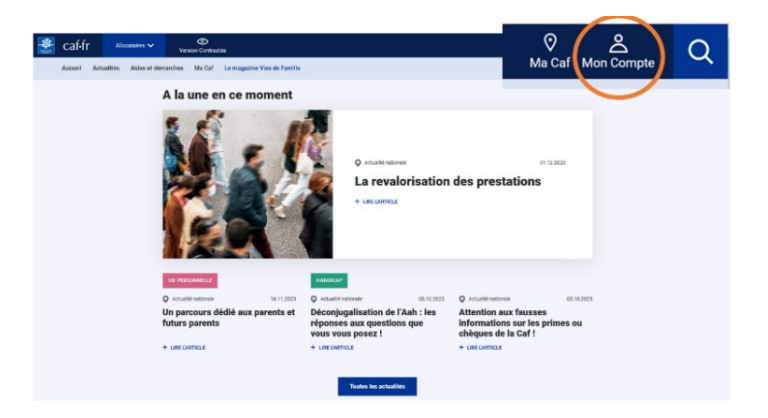

2. J'écris **mon numéro de sécurité sociale**. Ce sont les 13 premiers chiffres de ma carte Vitale.

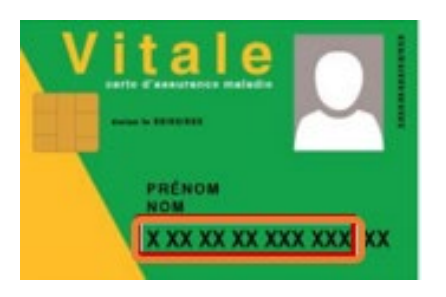

3. J'écris **mon mot de passe**. Je fais attention aux majuscules et aux minuscules.

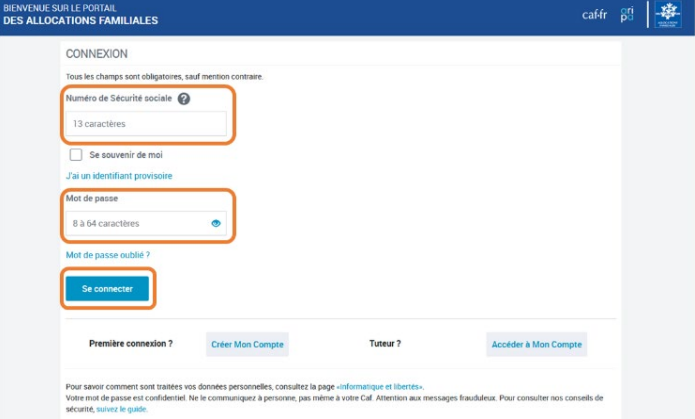

4. Je clique sur le bouton **Se connecter**.

#### <span id="page-4-0"></span>**Je modifie mon profil**

- 1. La page d'accueil de Mon Compte s'affiche.
- 2. Je clique sur le bouton **Consulter ou modifier** dans la colonne **Mon Profil** à droite de l'écran.

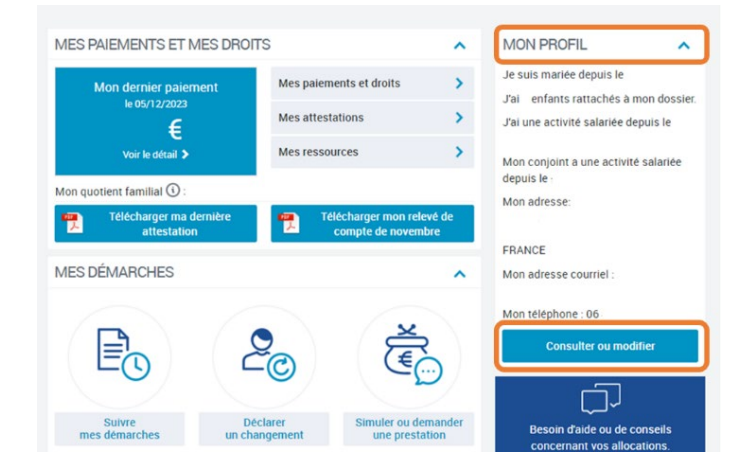

3. Je clique sur le stylo à côté du mot **Adresse**.

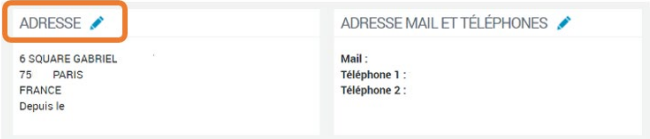

4. Un message m'explique ce que je dois faire. Je clique sur le bouton **Commencer**.

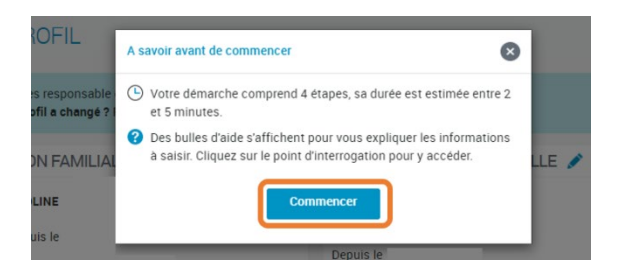

#### <span id="page-5-0"></span>**Je déclare ma nouvelle adresse**

1. Je clique sur le bouton qui correspond à ma situation. Par exemple **Déclarer une nouvelle adresse**.

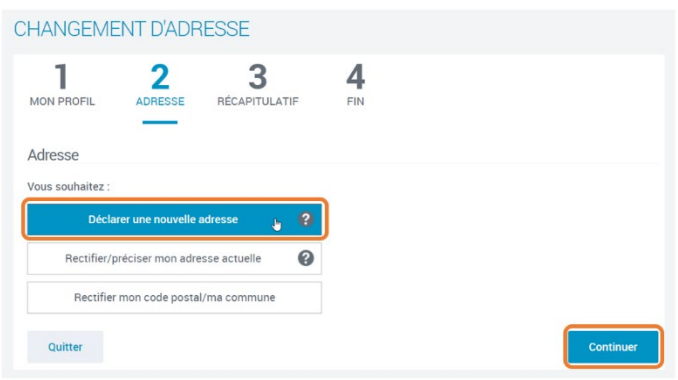

- 2. Je clique sur le bouton **Continuer**.
- 3. Pour **ma nouvelle adresse**,

j'écris :

- le pays,
- le code postal et la commune,
- le numéro et le nom de la rue.

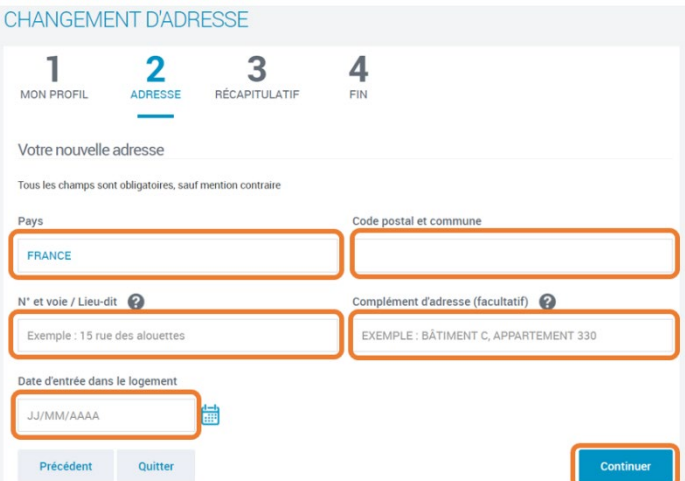

Je peux aussi écrire

un complément d'adresse. C'est par exemple l'étage.

• Je donne la date d'entrée dans mon nouveau logement.

Quand j'ai terminé, je clique sur le bouton **Continuer**.

4. Toutes les informations de ma nouvelle adresse s'affichent.

On appelle cela un **récapitulatif**. Si les informations sont correctes, je clique sur le bouton **Valider**.

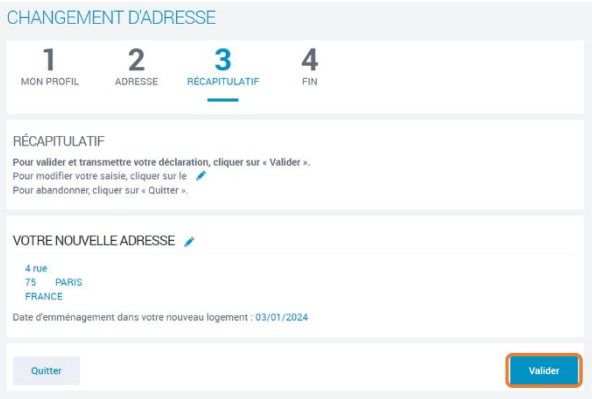

### <span id="page-6-0"></span>**Je termine mon changement d'adresse**

- 1. J'arrive à la dernière étape de mon changement d'adresse.
- **2.** Je peux télécharger le récapitulatif de mon changement. Je clique sur le lien **RecapAdresse.pdf**
- 3. Je peux quitter cette page. Je clique sur le bouton **Revenir à Mon Profil**.

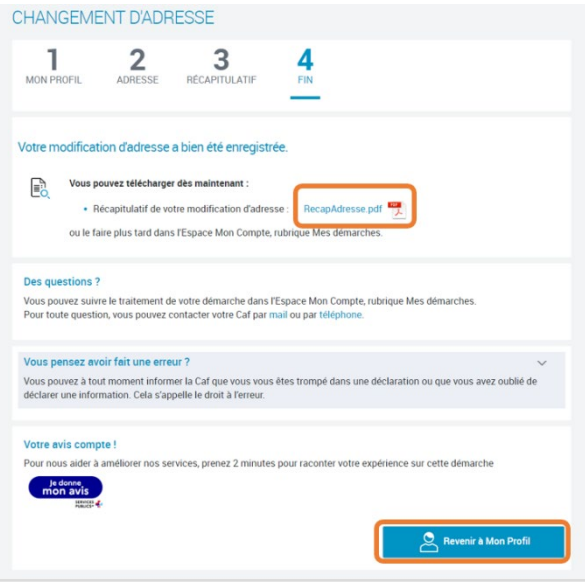

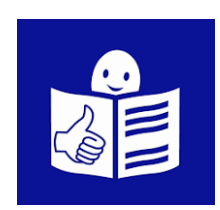

Ce document accessible à tous a été transcrit par la Cnaf avec la méthode du Facile à Lire et à Comprendre (FALC).

Pour en savoir plus sur le FALC, vous pouvez aller sur le site : [https://www.inclusion](https://www.inclusion-europe.eu/easy-to-read/)[europe.eu/easy-to-read/](https://www.inclusion-europe.eu/easy-to-read/)

© Logo européen Facile à lire : Inclusion Europe

Nous remercions vivement Christelle, Enzo et Maximilien de l'association Les ailes déployées pour la relecture et la validation du document.